## **Override Inherited Controls**

When an entity or entity collection inherits two or more of the same controls/subcontrols rather than accepting the auto-subscribed results, you can choose the winning control/subcontrol on your own.

## **To override an inherited control:**

- 1. In the RiskVision application, go to **Assessments** > **Assessments**. The **Assessments** page is displayed.
- 2. Select an assessment to open its details page and click the **Propagation** tab to display the **Inherited Controls Details**.

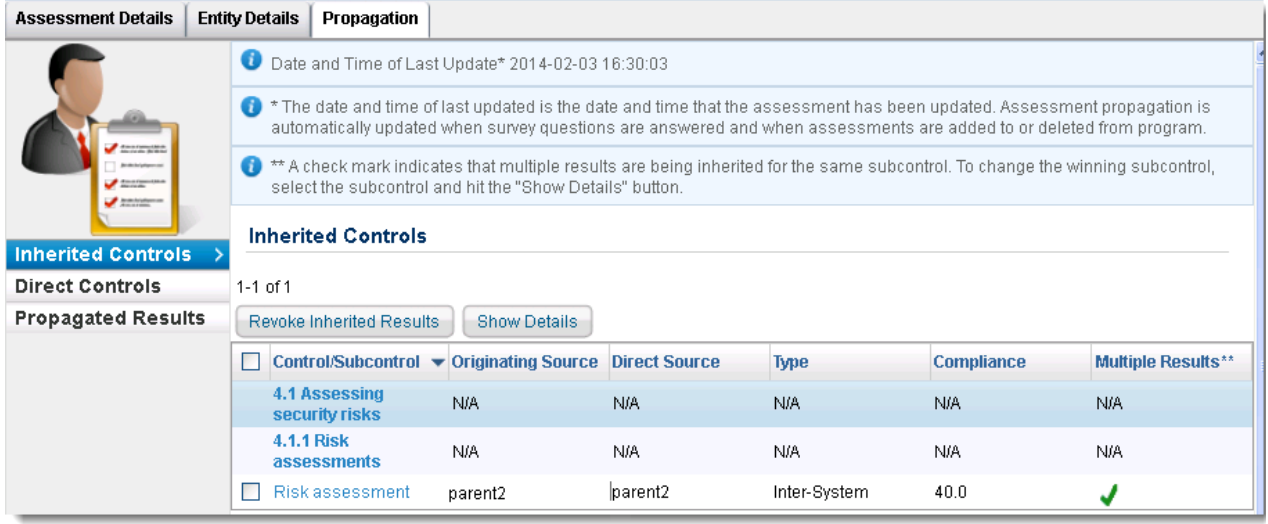

3. Check the box next to the control/subcontrol for which you would like to select a winning control, and then click **Show Details**. The **Inherited Controls Details** dialog appears.

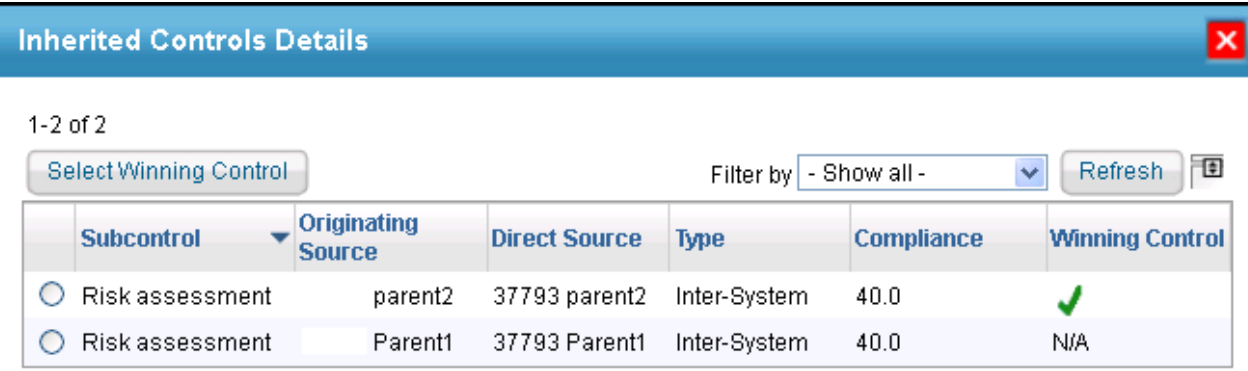

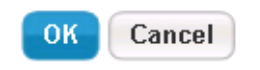

- 4. Choose a control/subcontrol instance, and click**Select Winning Control**.
- 5. A message to confirm the selection of winning control appears. Click **OK** to select the winning control.
- 6. Click **OK** to exit the **Inherited Controls Details** dialog. The newly-created winning control has overridden the inherited control/subcontrol.